## **Instalowanie oprogramowania drukarki**

**1. Naciśnij przycisk zasilania** P**, aby wyłączyć drukarkę. Zielona dioda przestanie się świecić.**

**2. Podłącz drukarkę do komputera kablem USB lub IEEE 1394, a następnie włóż dysk CD z oprogramowaniem do napędu CD-ROM.**

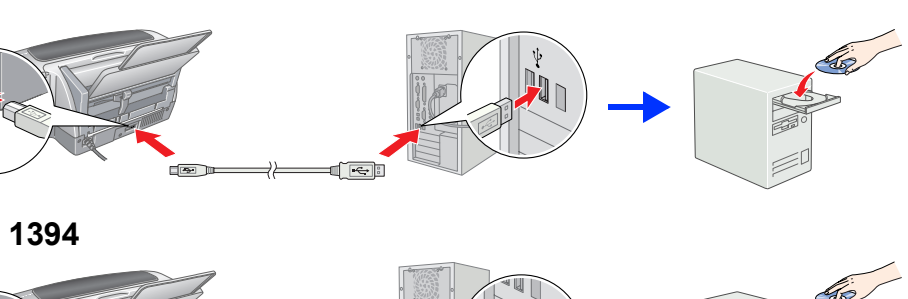

**3. Zainstaluj oprogramowanie drukarki.** Gdy pojawi się odpowiednie okno, wybierz swój kraj lub region. Jeśli nie pojawią się inne instrukcje, kliknij dwukrotnie obszar zakreślony na czerwono, aby kontynuować.

### **C** *Przestroga:*

*Przed rozpoczęciem instalacji oprogramowania drukarki należy wyłączyć wszelkie programy antywirusowe.*

*Uwaga: Gdy pojawi się okno wyboru języka, wybierz żądany język.*

#### **System Windows**

#### **Systemy Mac OS 8.6 do 9.X**

#### **System Mac OS X**

- *Uwaga:* ❏ *To oprogramowanie nie działa w systemie plików UNIX File System (UFS) systemu operacyjnego Mac OS X. Należy je zainstalować na dysku lub partycji z innym systemem plików.*
- ❏ *Ten produkt nie działa w środowisku Classic (Klasycznym) systemu Mac OS X.*
- 1. Otwórz teczkę **Mac OS X**, a następnie kliknij dwukrotnie ikonę **EPSON**. Jeżeli na ekranie pojawi się okno dialogowe Authorization (Autoryzacja) — w systemach Mac OS 10.1.x kliknij ikonę — wprowadź **Password or phrase** (Hasło lub frazę), a następnie kliknij przycisk **OK**.
- 2. Aby zainstalować oprogramowanie drukarki, wykonuj instrukcje pojawiające się na ekranie.
- 3. Po zainstalowaniu oprogramowania i ponownym uruchomieniu komputera włącz drukarkę, naciskając przycisk  $\circlearrowleft$ .
- 4. Otwórz teczkę **Applications** (Aplikacje) na dysku twardym, następnie otwórz teczkę **Utilities** (Narzędzia) i kliknij dwukrotnie ikonę **Print Center** (Centrum drukowania). W oknie dialogowym Printer List (Lista drukarek) kliknij ikonę **Add** (Dodaj). W systemie Mac OS 10.1.x kliknij przycisk **Add Printer** (Dodaj drukarkę).
- 5. Wybierz pozycję **EPSON USB** z menu rozwijanego. Na liście Product (Produkt) wybierz pozycję **Stylus Photo R800**, a następnie pozycję **All** (Wszystkie) z menu rozwijanego Page Setup (Układ kartki). Kliknij przycisk **Add** (Dodaj).
- 6. Upewnij się, że lista Printer List (Lista drukarek) zawiera opcje drukarki (typ marginesów), tak jak przedstawiono poniżej. Więcej informacji zawiera podręcznik *Reference Guide* (Dokumentacja techniczna).

EPSON PhotoQuicker to łatwy i przyjemny w użyciu program udostępniający wiele funkcji do udoskonalania fotografii. Ponadto umożliwia on tworzenie fotografii bez obramowania i drukowanie ich na papierze rolkowym.

7. Zamknij okno dialogowe Printer List (Lista

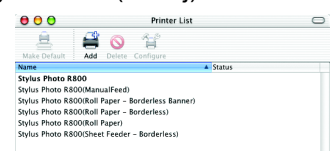

drukarek). *Uwaga:*

- **Wybór miejsca dla drukarki** ❏ Należy unikać miejsc narażonych na nagłe skoki temperatury i zmiany wilgotności. Drukarkę należy również trzymać z dala od
	-
- bezpośredniego światła słonecznego, silnego oświetlenia sztucznego i źródeł ciepła.<br>□ Wokół drukarkę pależy chronić przed kurzem, wstrząsami i drganiami.<br>□ Wokół drukarkę powinno pozostać tyle wolnego miejsca, aby możliwy
- □ Drukarka powinna być umieszczona na płaskiej, stabilnej powierzchni, w bezpiecznej odległości od krawędzi. Ustawienie drukarki<br>przy ścianie wymaga pozostawienia co najmniej 10 cm przestrzeni między tyłem drukarki i ścia nie będzie działać prawidłowo. ❏ Podczas transportowania i przechowywania drukarki nie należy jej przechylać, stawiać na boku ani do góry nogami. W przeciwnym razie tusz może wyciec z pojemnika.
	-
- **Wybór źródła zasilania<br>□ Należy używać tylko źródła zasilania określonego na etykiecie drukarki.**
- ❏ Należy używać tylko przewodu zasilającego dostarczonego z tym produktem. Użycie innego przewodu może spowodować pożar lub porażenie prądem.<br>□ Przewodu zasilającego tego produktu należy używać tylko z tym produktem. Użycie przewodu z innym sprzętem może spowodować
- ⊃ pożar lub porażenie prądem.<br>❏ Przewód zasilający powinien odpowiadać obowiązującemu standardowi bezpieczeństwa.<br>❏ Nie wolno używać uszkodzonych przewodów zasilających.
- Jeżeli drukarka podłączona jest do rozgałęźnika, należy upewnić się, czy prąd pobierany przez przyłączone urządzenia nie przekracza<br>wyrażonej w amperach wartości nominalnej. Ponadto należy sprawdzić, czy całkowity prąd po nie przekracza wartości nominalnej ściennego gniazda zasilającego.<br>La Jeżeli drukarka ma być chywana w Niemczech, instalacja budynku musi być chroniona przy użyciu wyłącznika 10<br>16-amperowego, zabezpieczającego drukarkę p
	-

*Podczas drukowania ustawienia* **Format for** *(Format dla) w oknie dialogowym Page Setup (Układ kartki) i* **Printer** *(Drukarka) w oknie dialogowym Print (Drukuj) muszą być zgodne. W przeciwnym razie dane mogą być drukowane nieprawidłowo. Więcej informacji zawiera podręcznik Reference Guide (Dokumentacja techniczna).*

**Po zakończeniu instalacji należy zapoznać się ze szczegółowymi informacjami dotyczącymi pierwszego użycia drukarki znajdującymi się w podręcznik** *Reference Guide* **(Dokumentacja techniczna).**

Dysk CD-ROM zawiera programy EPSON Print CD, EPSON PhotoQuicker, EPSON PhotoStarter, EPSON CardMonitor, EPSON PRINT Image Framer Tool i PIF DESIGNER. Za pomocą programu EPSON Print CD dołączonego do tej drukarki można drukować na nośnikach CD/DVD, tworząc własne, oryginalne dyski. Aby uzyskać więcej informacji, kliknij dwukrotnie ikonę **ESPR800 Reference Guide** (Dokumentacja techniczna do drukarki ESPR800) na pulpicie.

Aby uzyskać szczegółowe informacje, kliknij dwukrotnie ikonę **ESPR800 Software Guide** (Instrukcje do oprogramowania drukarki ESPR800) na pulpicie w celu wyświetlenia podręcznika *Photo Print Software Setup* (Instrukcje drukowania fotografii).

## **Wyświetlanie podręcznika Reference Guide (Dokumentacja techniczna)**

Podręcznik *Reference Guide* (Dokumentacja techniczna) zawiera szczegółowe informacje o drukowaniu, konserwacji drukarki, rozwiązywaniu problemów z nią związanych i bezpieczeństwie pracy.

Aby wyświetlić podręcznik *Reference Guide* (Dokumentacja techniczna), kliknij dwukrotnie ikonę **ESPR800 Reference Guide** (Dokumentacja techniczna do drukarki ESPR800) na pulpicie.

W systemie Windows podręcznik *Reference Guide* (Dokumentacja techniczna) jest również dostępny przez menu Start. Aby z niego skorzystać, kliknij przycisk **Start**, wskaż pozycję **All Programs** (Wszystkie programy) w systemie Windows XP lub **Programs** (Programy) w systemach Windows Me, 98, 95 i 2000, wskaż pozycję **EPSON**, a następnie wybierz polecenie **ESPR800 Reference Guide** (Dokumentacja techniczna do drukarki ESPR800).

## *Instrukcje bezpieczeństwa*

Przeczytaj wszystkie instrukcje w tej sekcji przed rozpoczęciem konfigurowania lub użytkowania drukarki.

- **4. Naciśnii przycisk tuszu**  $\Diamond$ .
	- Drukarka rozpocznie uzupełnianie tuszu. Trwa to około **dwie i pół minuty**. Podczas uzupełniania tuszu drukarka wydaje różne mechaniczne dźwięki. Jest to objaw normalny. Gdy zielona dioda przestanie migać, uzupełnianie tuszu będzie ukończone.

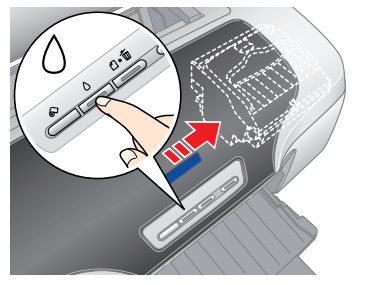

# *Konfiguracja* Kolorowa drukarka atramentowa<br>**EPSON STYLUS**<sub>TM</sub> PHOTO R800

## **EPSON**

**Przechowywanie pojemników z tuszem**

- miejscu niedostępnym dla dzieci. Należy uniemożliwić im zabawę pojemnikami lub zojemniki z tus<br>spożycie tuszu
- ❏ Opakowania pojemników z tuszem należy otwierać dopiero bezpośrednio przed instalacją.
- 
- □ Przed otwarciem opakowania wstrząśnij nowymi pojemnikami z tuszem cztero- lub pięciokrotnie.<br>□ Nie należy wstrząsać pojemnikami po otwarciu opakowania, gdyż może to doprowadzić do wyciekania tuszu.<br>□ Przy wyjmowaniu p
- 
- ❏ Układ scalony na tym pojemniku przechowuje różne informacje związane z pojemnikiem, na przykład o pozostałej ilości tuszu, dzięki czemu można swobodnie wyjmować pojemnik i wkładać go ponownie. Po każdym włożeniu pojemnika zużywana jest jednak pewna<br>Diość tuszu, ponieważ drukarka dokonuje automatycznie sprawdzenia niezawodności.<br>Diojemnik z tuszem na
- **Używanie drukarki**<br>□ Podczas drukowania nie wolno wkładać dłoni do drukarki ani dotykać pojemników z tuszem.
- 
- 
- □ Nie należy zasłaniać ani zakrywać otworów ani szczelin wentylacyjnych drukarki.<br>□ Nie należy podejmować prób samodzielnej naprawy drukarki.<br>□ Drukarkę należy odłączyć od zasilania i oddać do specjalistycznego serwisu,
	-

**USB**

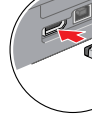

# **IEEE 1394**

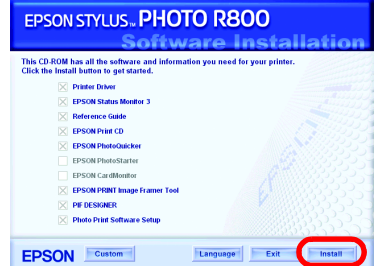

Wykonaj instrukcje pojawiające się na ekranie.

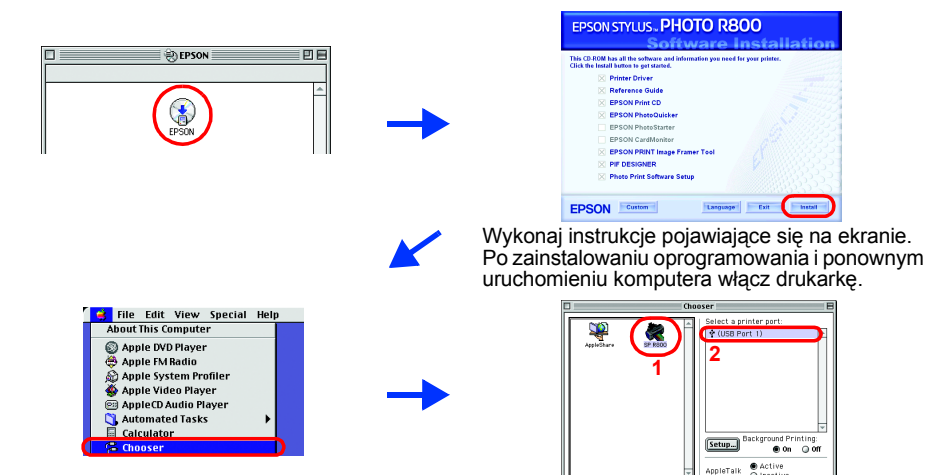

## **Rozpakowywanie**

**1. Wyjmij zawartość opakowania. Usuń taśmę klejącą i wszystkie materiały użyte do pakowania z zewnątrz drukarki oraz z jej wnętrza. Nie dotykaj kabla taśmowego wewnątrz drukarki.**

**2. Otwórz wspornik papieru, wysuń jego przedłużenie i podłącz drukarkę.**

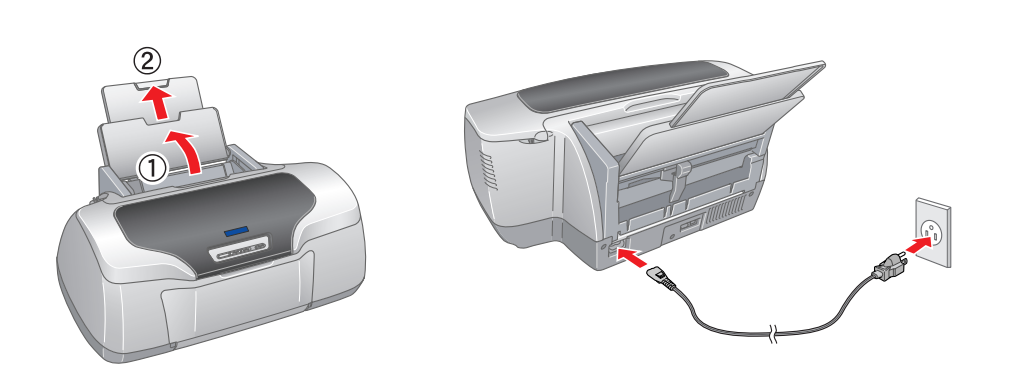

## **3 Instalowanie pojemników z tuszem**

**1. Naciśnij przycisk zasilania** P**, aby włączyć drukarkę.**

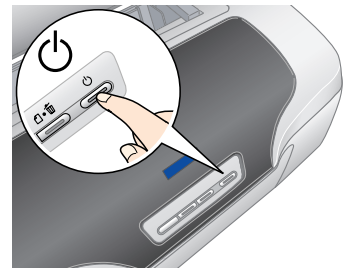

**2. Przed otwarciem opakowania potrząśnij pojemnikami z tuszem cztero- lub pięciokrotnie i wyjmij pojemniki z ich torebek ochronnych.**

**C** *Przestroga:* 

❏ *Należy zachować ostrożność, aby podczas wyjmowania z opakowania* 

#### *pojemnika z tuszem nie uszkodzić znajdujących się na nim zaczepów.* ❏ *Nie należy wstrząsać pojemnikiem po wyjęciu go z torebki ochronnej, gdyż może*  ❏ *Nie należy zdejmować ani oddzierać etykiety pojemnika — może to doprowadzić*

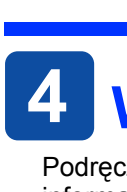

*to doprowadzić do wyciekania tuszu.*

Wszelkie prawa zastrzeżone. Bez uzyskania pisemnej zgody firmy Seiko Epson Corporation żadna część tej publikacji nie może być powielana, przechowywana w systemie wyszukiwania ani przesyłana w żadnej postaci i przy użyciu poprzez fotokopiowanie czy rejestrowanie. Zawarte tutaj informacje dotyczą wyłącznie użytkowania drukarki Epson. Firma Epson nie odpowiada za skutki zastosowania tych informacji do innych drukarek. Ani firma Seiko Epson Co

Firma Seiko Epson Corporation nie ponosi odpowiedzialności za ewentualne uszkodzenia lub problemy, które wynikają z zastosowania składników opcjonalnych lub materiałów eksploatacyjnych, niebędących oryginalnymi produktami Copyright 2001 Seiko Epson Corporation. Wszelkie prawa zastrzeżone. PRINT Image Matching jest znakiem towarowym firmy Seiko Epson Corporation. Logo PRINT Image Matching jest znakiem towarowym firmy Seiko Epson Corporation.

*do wyciekania.*

**3. Zainstaluj pojemniki z tuszem jak pokazano poniżej.**

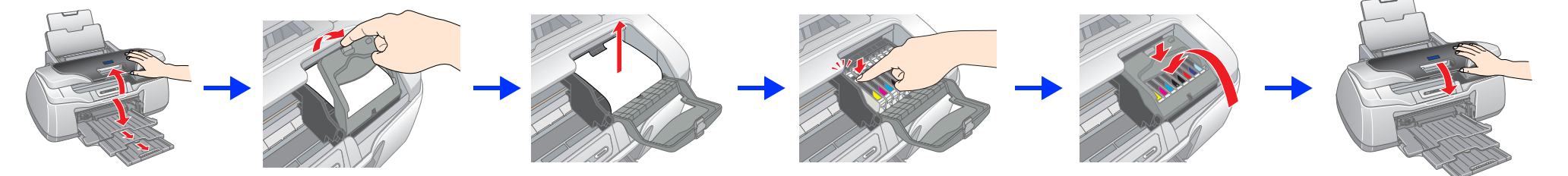

#### c *Przestroga:*

- ❏ *Pchnij pojemnik z tuszem w dół, aż usłyszysz kliknięcie i pojemnik zostanie prawidłowo osadzony.*
- ❏ *Nie należy przesuwać głowicy drukującej ręką. Może to spowodować uszkodzenie drukarki.*
- ❏ *Przed zakończeniem uzupełniania tuszu nie należy ładować papieru.*

*Uwaga:*

Naležy zainstalować wszystkie pojemniki z tuszem. Drukarka nie będzie działać, dopóki wszystkie pojemniki nie zostaną prawidłowo zainstalowane

### c *Przestroga:*

*W trakcie uzupełniania tuszu nie należy wyłączać zasilania drukarki.*

*Uwaga: Dołączone do drukarki pojemniki z tuszem są częściowo zużywane podczas konfiguracji początkowej. Aby wydruki były dobrej jakości, podczas konfiguracji głowica drukująca musi zostać całkowicie napełniona tuszem. Ta jednokrotna procedura wymaga zużycia pewnej ilości tuszu. Kolejne zestawy pojemników będą starczały na pełny przewidziany okres użytkowania.*

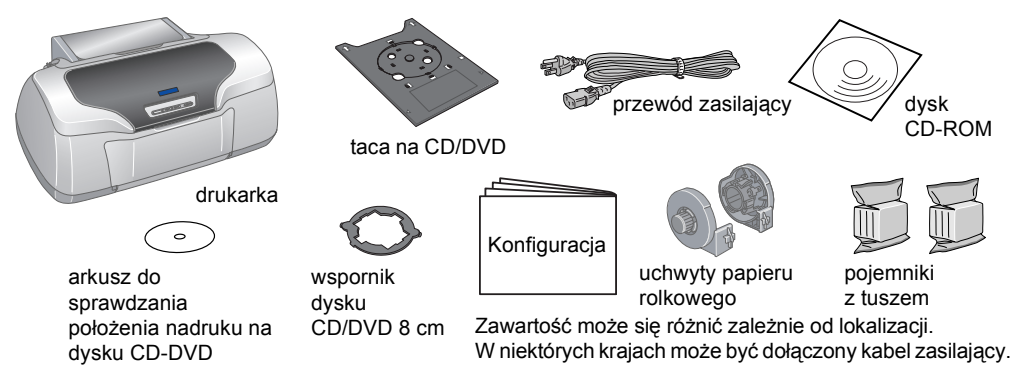

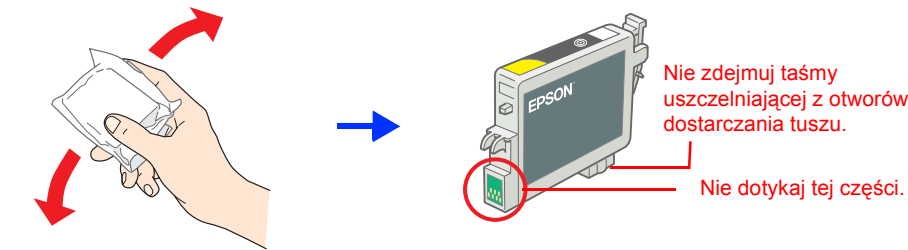

**Wersja polska**

Część danych fotograficznych przechowywanych na dysku CD z oprogramowaniem drukarki jest objęta licencją Design Exchange Co., Ltd. Copyright © 2000 Design Exchange Co., Ltd. Wszelkie prawa zastrzeżone.

Microsoft i Windows są zarejestrowanymi znakami towarowymi firmy Microsoft Corporation. Apple i Macintosh są zarejestrowanymi znakami towarowymi Apple Computer, Inc.

Uwaga ogólna: Nazw innych produktów użyto tutaj wyłącznie w celach identyfikacji. Mogą to być znaki towarowe należące do odpowiednich podmiotów. Epson nie rości sobie żadnych praw do tych znaków

c*Przestrogi muszą być przestrzegane, aby zapobiec awariom sprzętu.*

#### **Ostrzeżenia, przestrogi i uwagi**

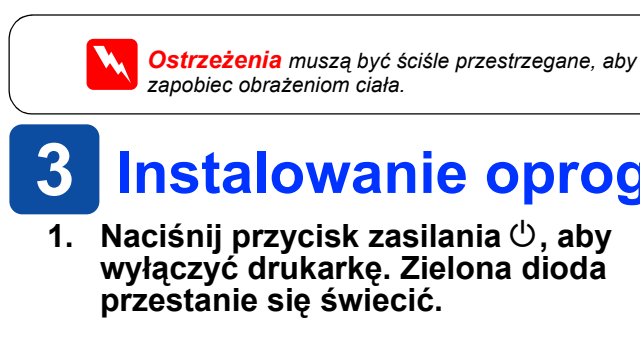

*zapobiec obrażeniom ciała.*

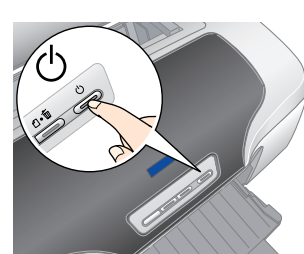